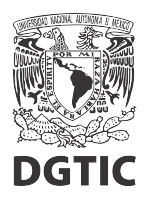

## **EnsambleJS. Opción múltiple, mostrar realimentación según la opción seleccionada.**

1. Seleccionar el elemento "Opción múltiple" y presionamos el botón "Interacción" del panel de propiedades.

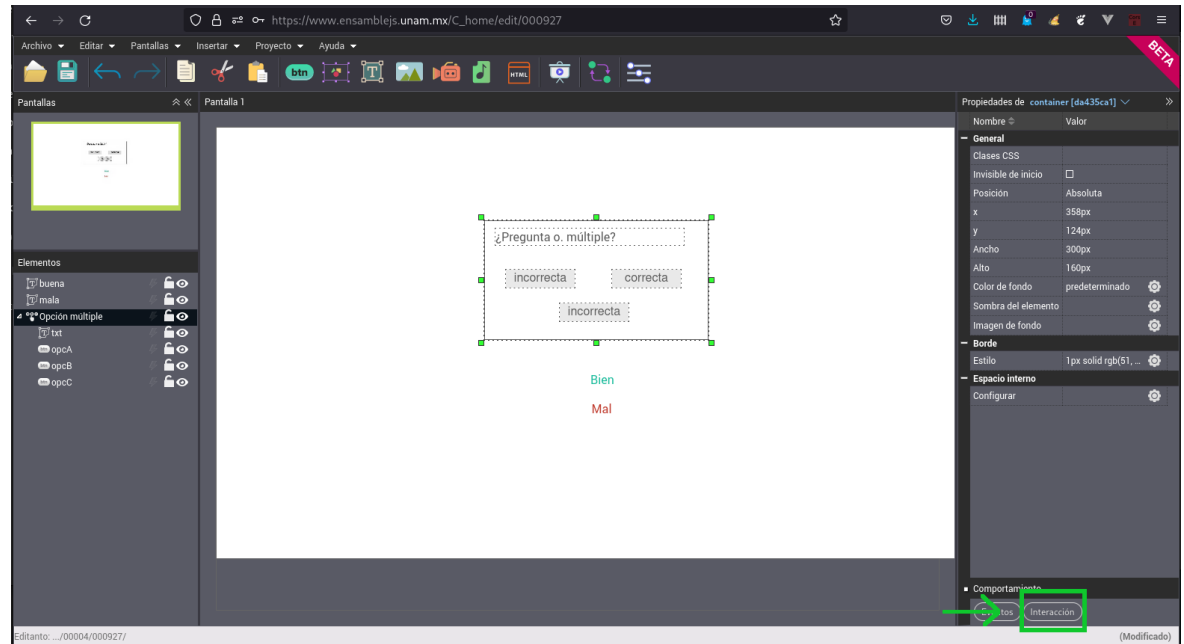

2. En la columna "Mostrar al selecionar", presionamos en el botón  $\otimes$  de la opción correcta.

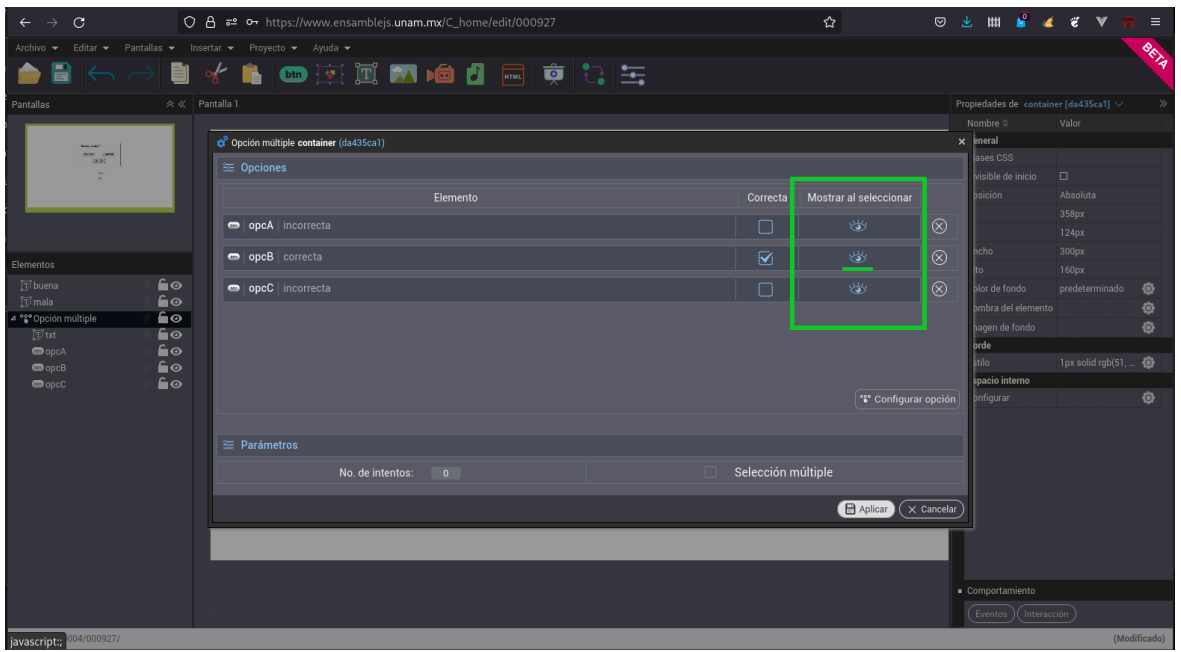

3. Marcamos solamente el elemento de la realimentación correcta y presionamos el botón "Regresar".

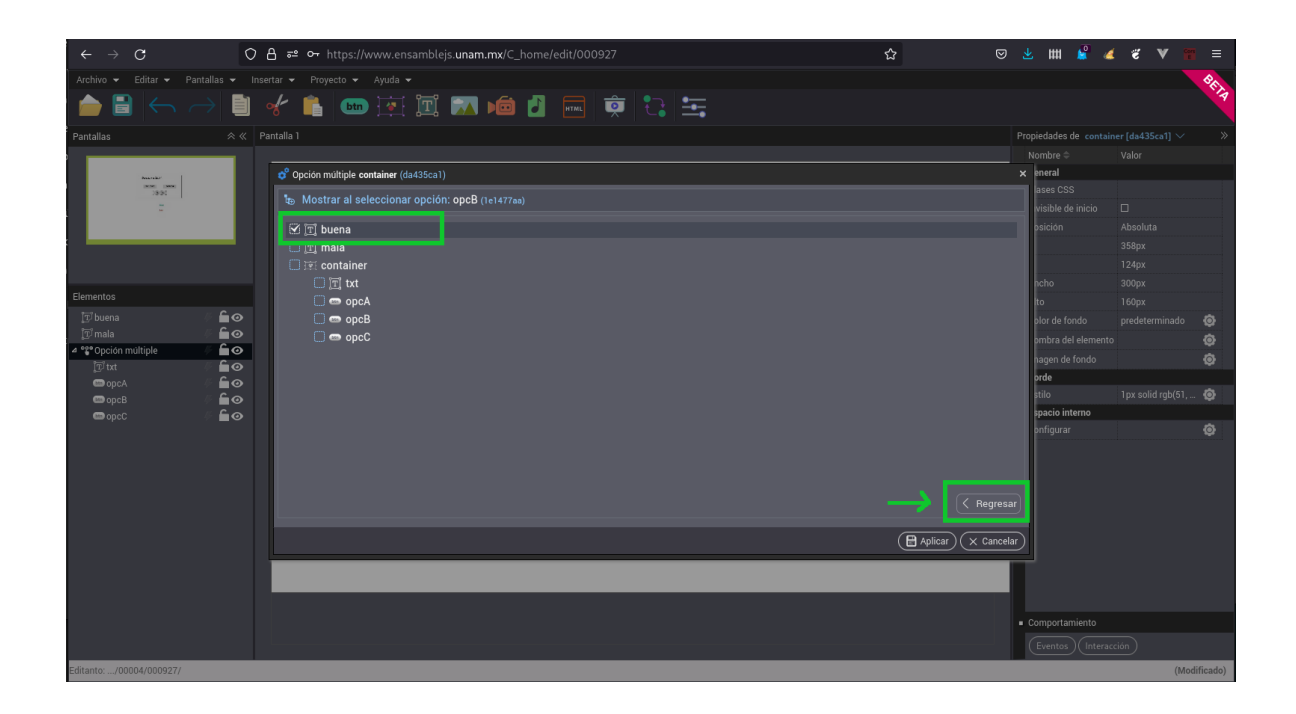

4. Repetimos los pasos 2 y 3 con cada una de las opciones incorrectas, marcando el elemento de la realimentación incorrecta.

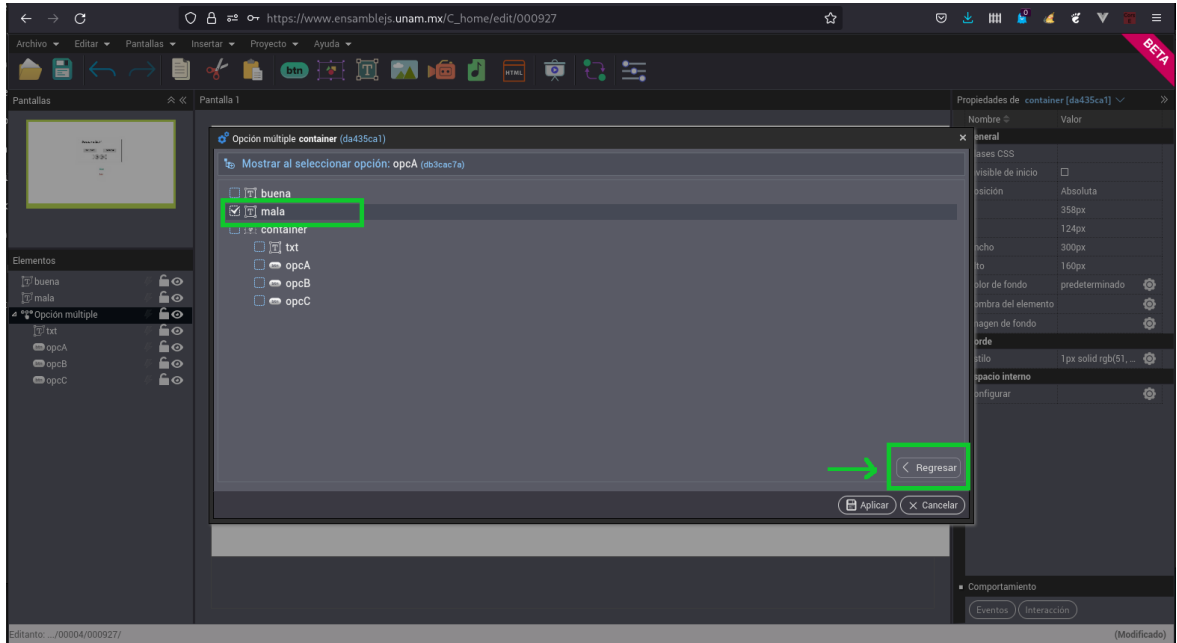

5. Presionamos el botón "Aplicar" para aplicar los cambios.

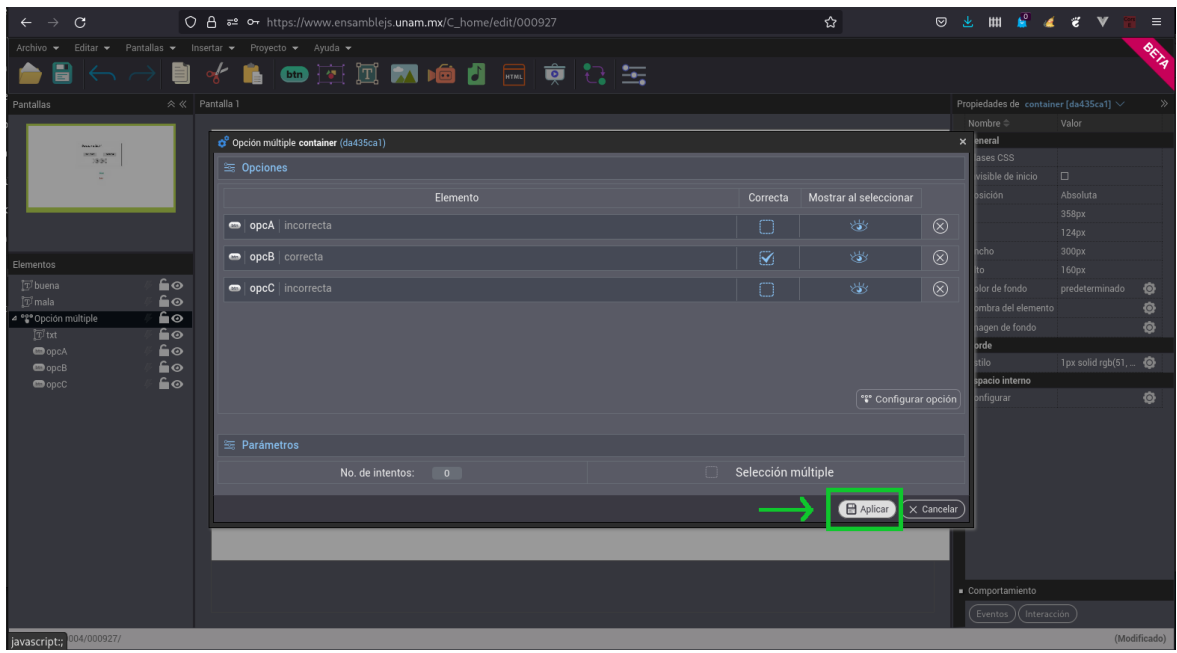

6. Seleccionamos nuevamente el elemento "Opción múltiple" y ahora presionamos el botón "Eventos" del panel de propiedades.

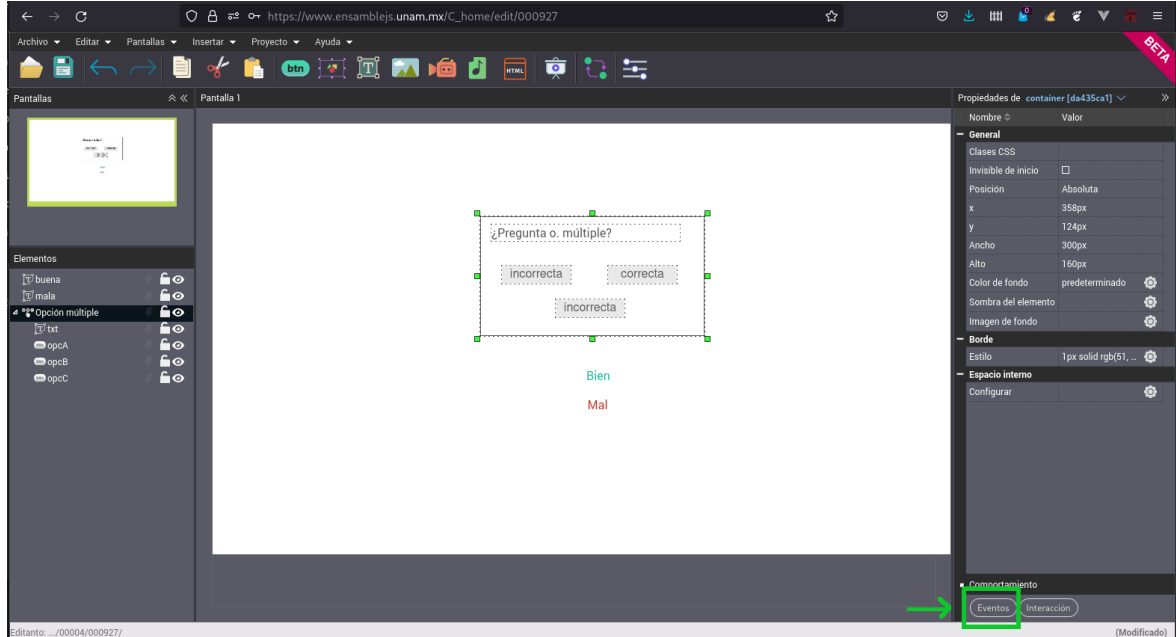

7. Seleccionamos la pestaña "Al seleccionar" y presionamos en "Acción" para agregar una nueva acción al evento "Al seleccionar".

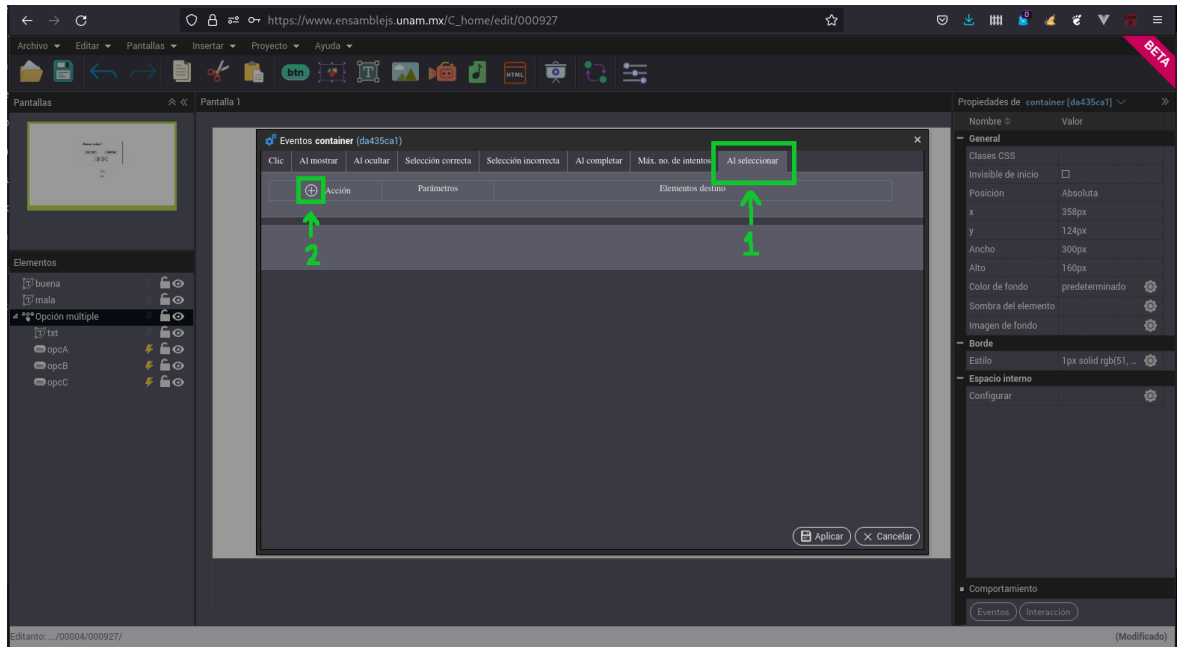

8. Seleccionamos la acción "Ocultar".

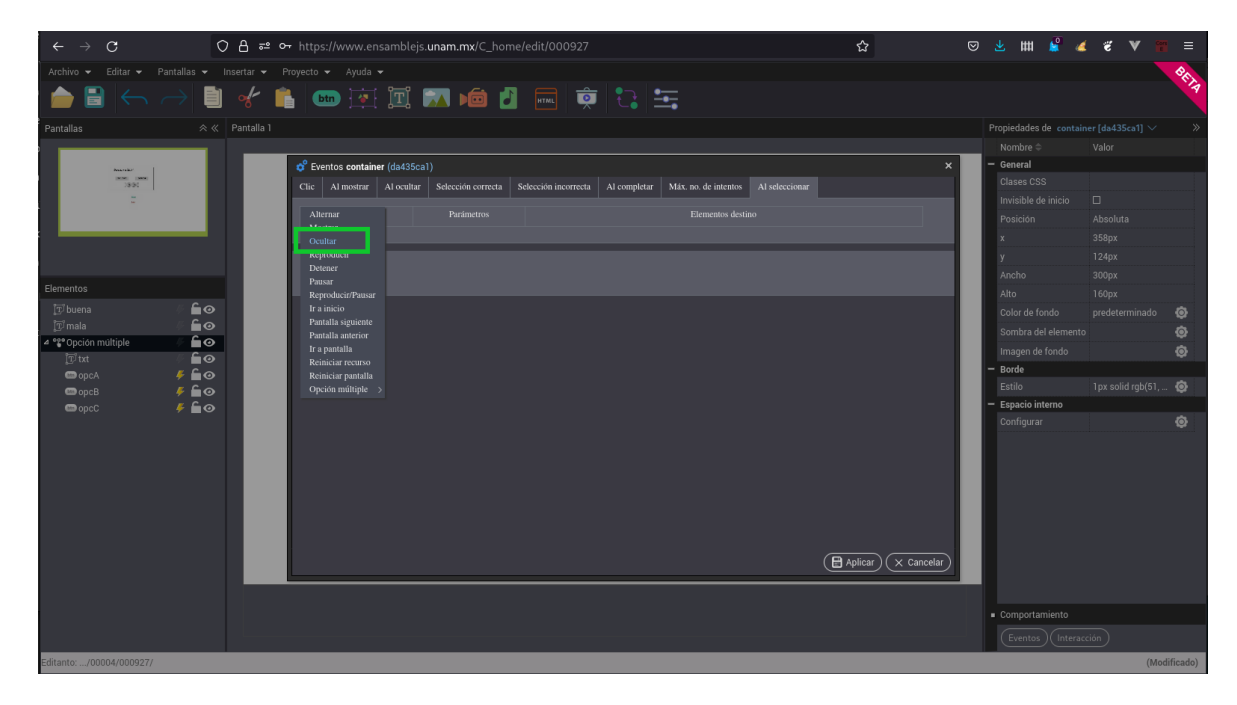

9. Activamos ambos elementos de las realimentaciones. Esto hará que al seleccionar cualquier opción, ambas realimentaciones se oculten. Inmediatamente después se mostrará la opción configurada en los pasos 2, 3 y 4. Después presionamos el botón "Aplicar" para aplicar los cambios.

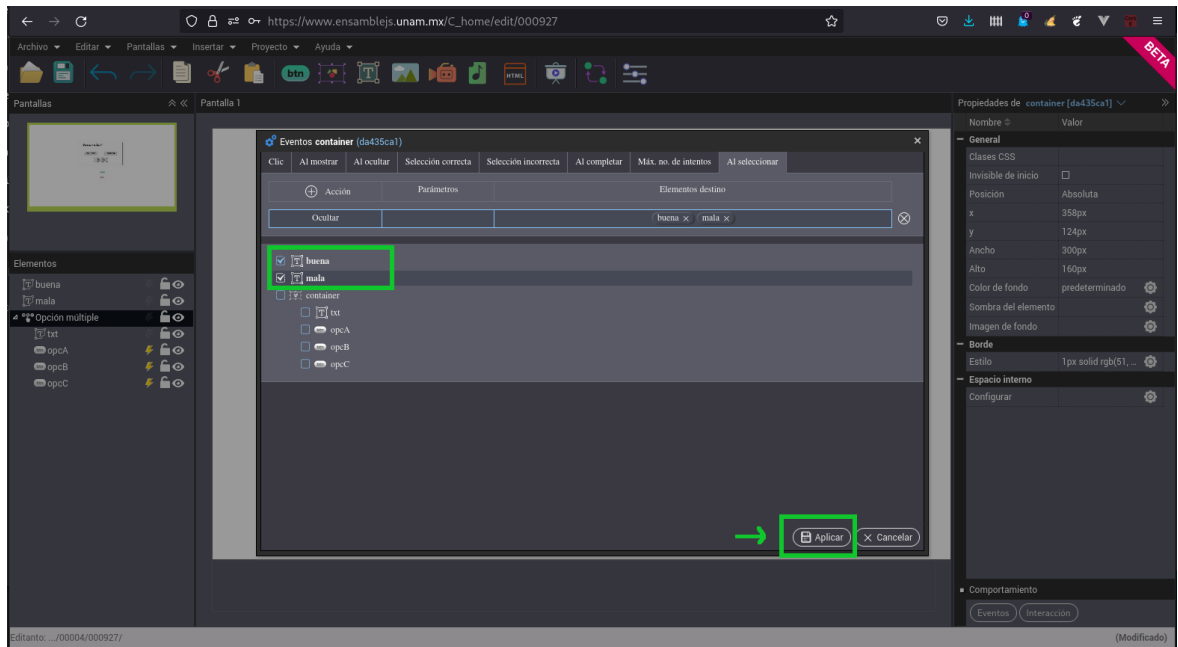

10. Podemos verificar que ambas realimentaciones solo se muestran cuando se selecciona la opción que le corresponde.

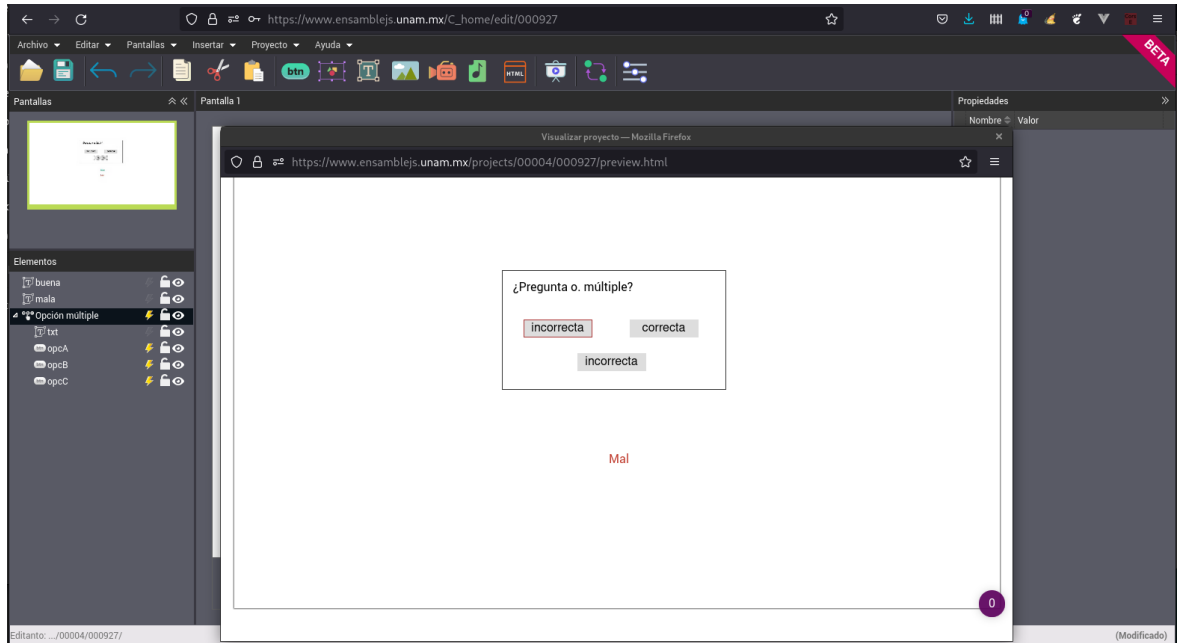

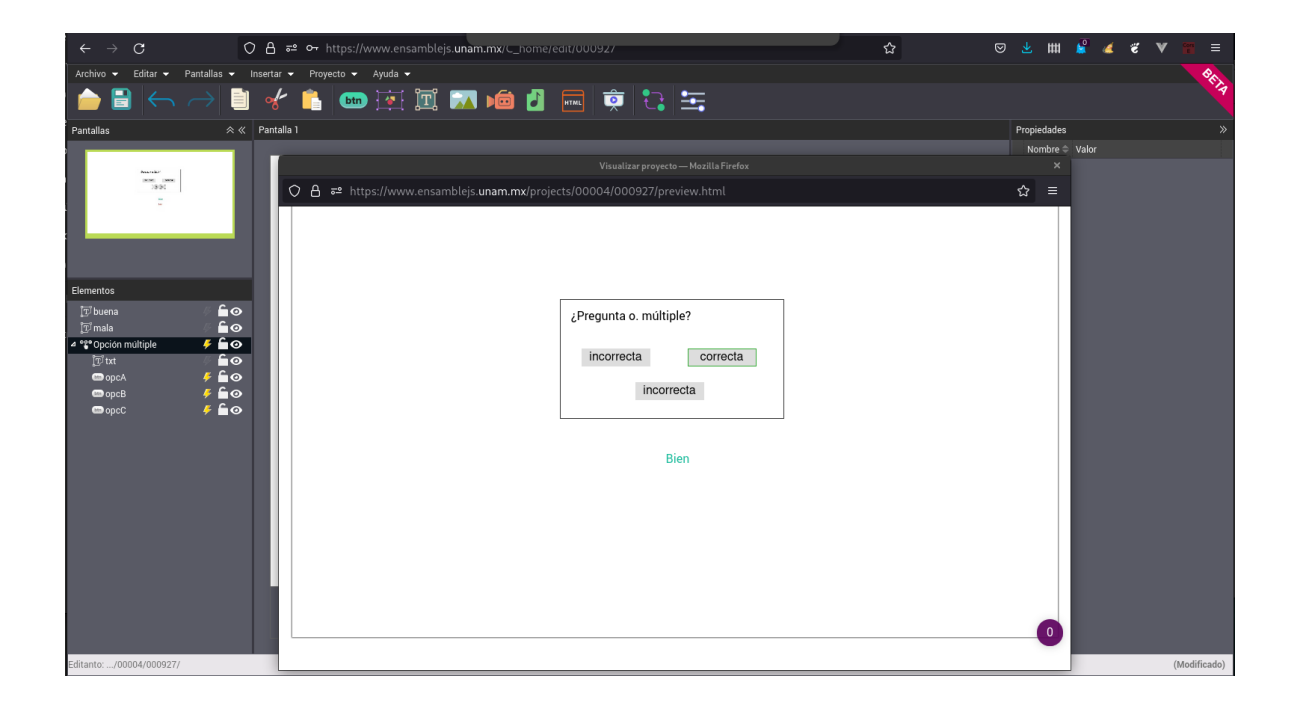